# **RAYSTATION 2024A**

Notes de mise à jour

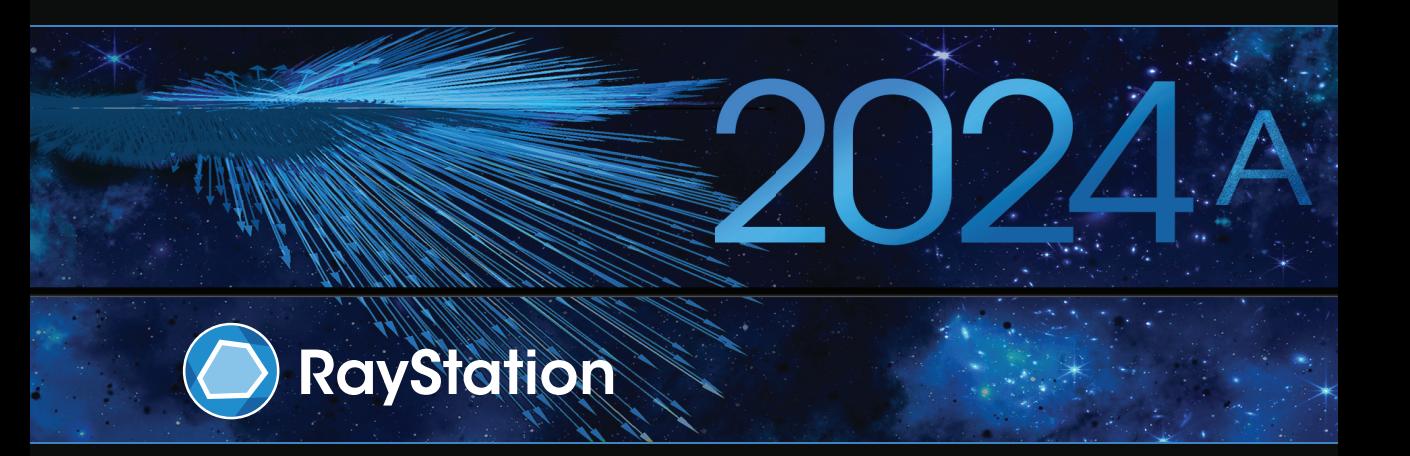

Traceback information: Workspace Main version a834 Checked in 2023-12-19 Skribenta version 5.6.016

#### *Désistement*

Canada : la planification de traitement par ions carbone et hélium, la technique Wobbling de protonthérapie, la technique de balayage en ligne de protonthérapie, la planification BNCT et le modèle microdosimétrique cinétique ne sont pas disponibles au Canada pour des motifs de réglementation. Ces fonctionnalités sont contrôléespardes licences (rayCarbonPhysics,rayHeliumPhysics,rayWobbling,rayLineScanning,rayBoron et rayMKM) qui ne sont pas disponibles au Canada. Au Canada, les modèles d'apprentissage automatique (machine learning) pour la planification du traitement doivent être autorisés par Health Canada avant toute utilisation clinique. La segmentation par apprentissage profond (deep learning) est limitée à l'imagerie tomographique calculée, au Canada.

**Japon** : pour connaître les informations réglementaires au Japon, reportez-vous à la clause de non-responsabilité RSJ-C-02-003 pour le marché japonais.

**États-Unis** : La planification de traitement par ions carbone et hélium, la planification BNCT et le modèle microdosimétrique cinétique ne sont pas disponibles aux États-Unis pour des motifs de règlementation. Ces fonctionnalités sont contrôlées par des licences (rayCarbonPhysics, rayHeliumPhysics, rayBoron and rayMKM)quinesontpasdisponiblesauxÉtats-Unis.AuxÉtats-Unis,lesmodèlesd'apprentissageautomatique (machine learning) pour la planification du traitement doivent être autorisés par la FDA avant toute utilisation clinique.

#### *Déclaration de conformité*

## $CF<sub>2862</sub>$

Conforme à la Réglementation des dispositifs médicaux (MDR) 2017/745. Une copie de la Déclaration de conformité correspondante est disponible sur demande.

#### *Droit d'auteur*

Ce document contient des informations protégées par le droit d'auteur. Aucune partie de ce document ne peut être photocopiée, reproduite ou traduite dans une autre langue sans approbation écrite préalable de RaySearch Laboratories AB (publ).

Tous les droits sont réservés. © 2023, RaySearch Laboratories AB (publ).

#### *Les documents imprimés*

Des exemplaires imprimés du Manuel d'instructions et les documents associés aux notes de mise à jour sont disponibles sur demande.

#### *Marques de commerce*

RayAdaptive, RayAnalytics, RayBiology, RayCare, RayCloud, RayCommand, RayData, RayIntelligence, RayMachine, RayOptimizer, RayPACS, RayPlan, RaySearch, RaySearch Laboratories, RayStation, RayStore, RayTreat, RayWorld et le logo RaySearch Laboratories sont des marques déposées de RaySearch Laboratories  $AB$  (publ)<sup>\*</sup>. .

Les marques de tiers utilisées dans la présente appartiennent à leurs propriétaires respectifs qui ne sont en aucune façon affiliés à RaySearch Laboratories AB (publ).

RaySearch Laboratories AB (publ) et ses filiales seront collectivement dénommées ci- après RaySearch.

\* Soumis à enregistrement dans certains marchés.

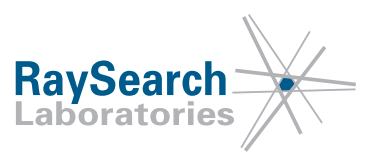

## **TABLE DESMATIERES**

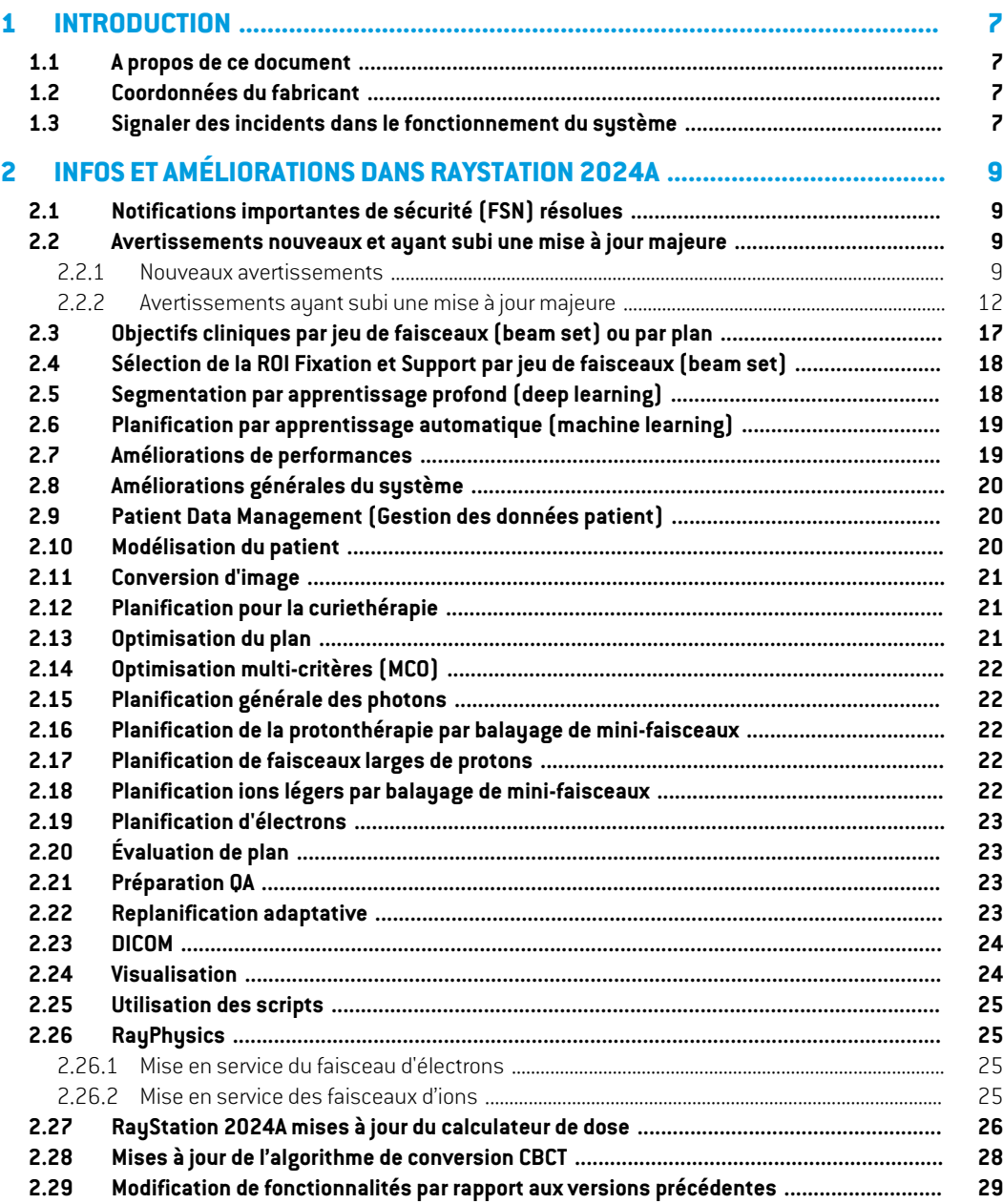

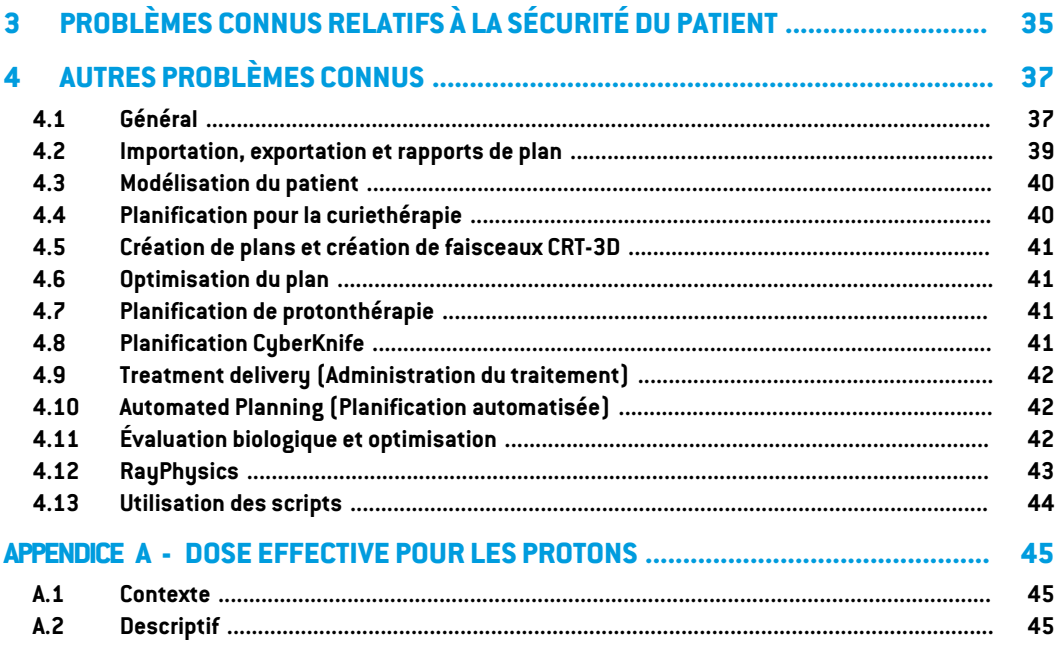

## <span id="page-6-0"></span>**1 INTRODUCTION**

#### <span id="page-6-1"></span>**1.1 A PROPOS DE CE DOCUMENT**

Ce document contient des notes importantes sur le système RayStation 2024A. Il contient des informations relatives à la sécurité du patient et détaille les nouvelles fonctionnalités, les problèmes connus et les solutions possibles.

<span id="page-6-2"></span>**ToututilisateurdeRayStation2024Adoitavoir connaissancedecesproblèmesconnus.**Contactez le fabricant pour toute question portant sur le contenu.

## **1.2 COORDONNÉES DU FABRICANT**

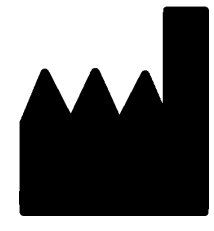

RaySearch Laboratories AB (publ) Eugeniavägen 18C SE-113 68 Stockholm Suède Téléphone : +46 8 510 530 00 E-mail : info@raysearchlabs.com Pays d'origine : Suède

## <span id="page-6-3"></span>**1.3 SIGNALER DES INCIDENTS DANS LE FONCTIONNEMENT DU SYSTÈME**

Pour signaler tout incident ou erreur, envoyez un mail à l'assistance RaySearch : support@raysearchlabs.com ou contactez votre centre d'assistance local par téléphone.

Tout incident grave lié à l'appareil doit être signalé au fabricant.

Selon la règlementation applicable, vous pourrez également être tenus de signaler les incidents aux autorités nationales. Pour l'Union Européenne, les incidents graves doivent être signalés à l'autorité compétente de l'état membre de l'Union Européenne dans lequel l'utilisateur et/ou le patient est établi.

## <span id="page-8-0"></span>**2 INFOS ET AMÉLIORATIONS DANS RAYSTATION 2024A**

<span id="page-8-1"></span>Ce chapitre décrit les informations et les améliorations qui ont été apportées à RayStation 2024A par rapport à RayStation 2023B.

## **2.1 NOTIFICATIONS IMPORTANTES DE SÉCURITÉ (FSN) RÉSOLUES**

<span id="page-8-2"></span>Aucune notification important de sécurité n'a été résolue dans RayStation 2024A.

## **2.2 AVERTISSEMENTS NOUVEAUX ET AYANT SUBI UNE MISE À JOUR MAJEURE**

<span id="page-8-3"></span>Pourla liste complètedes avertissements, voir*RSL-D-RS-2024A-IFU,RayStation2024A Instructions for Use*.

#### **2.2.1 Nouveaux avertissements**

## **ATTENTION!**

Ţ

**Données de traitement stockées dans des bases de données secondaires.** Ne mettez pas à niveaules bases de données secondaires qui contiennent des données de traitement en-dehors du système connecté à RayCare. Ces bases de données secondaires doivent rester dans leur version de schéma actuelle.

(824240)

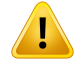

#### **ATTENTION!**

**Assurez-vous que toutes les ROI de type Fixation et Support pertinentes cliniquement sont incluses dans le jeu de faisceaux.** Par défaut, toutes les ROI Fixation et Support seront incluses dans tous les jeux de faisceaux.Toutes les ROI Fixation et Support incluses dans un jeu de faisceaux seront utilisées pour le calcul de dose pour ce jeu de faisceaux. Si une ROI Fixation ou Support a été exclue d'un jeu de faisceaux, elle ne sera pas prise en compte dans le calcul de dose pour ce jeu de faisceaux.

Les ROI Support et Fixation incluses dans le jeu de faisceaux seront :

- signalées par une icône Jeu de faisceaux bleue dans la liste des ROI
- signalées par une case cochée dans l'onglet Fixation et Support
- tracées à l'aide d'une ligne pleine dans les vues patient 2D
- incluses dans la vue de la matière du patient lorsque le jeu de faisceaux est sélectionné.

(713679)

## **ATTENTION!**

Ţ

**Register scanned avatar.** La méthode Register Scanned Avatar(Enregistrer l'avatar scanné) est une méthode pouvant figurer dans les scripts, qui enregistre un avatar qui peut être utilisé pour détecter les collisions.

L'utilisateur doit s'assurer que l'avatar est une représentation adéquate du patient, et qu'il est correctement enregistré sur la ROI du patient concerné avant de l'utiliser pourdétecterles collisions. L'avatarpeutfourniruneindicationprécoced'unecollision potentielle lorsqu'il est utilisé dans la détection de collision, mais il ne doit pas être utilisé comme protection finale contre les collisions.

(824789)

## **ATTENTION!**

**Paramètres de type de technique à dosage élevé.** Les seuils ne doivent être fixés que pour les techniques de traitement destinées à être utilisées avec des types de techniques à dosage élevé. Les seuils permettent d'outrepasser un contrôle de sécurité de l'appareil de traitement. Cela pourrait potentiellement générer une erreur de traitement si les valeurs ne sont pas correctement définies. Il convient également de définir une limite d'UM de faisceau maximale appropriée.

(825142)

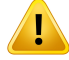

T

#### **ATTENTION!**

**Précision de dose pour l'algorithme de calcul de dose MC Protons utilisé pour les champs peu profonds de petite dimension.** La validation de l'algorithme de calcul de dose Monte Carlo PBS de RayStation montre quelques écarts par rapport aux exigences de précision de dose, comparé aux mesures pour les champs peu profonds de petite dimension. La validation inclut les champs de 5 à 30 mm de profondeur et utilise des ouvertures de 8 et 15mmde diamètre. La tête de traitement utilisée dans la configuration de test a un réducteur de parcours placé à 72 cm en amont de l'ouverture. Pour ces configurations, les exigences de précision sont un taux de réussite gamma (3 %, 0,3 mm) supérieur à 90 % et un taux de réussite gamma (5 %, 0,5 mm) supérieur à 95 %. Pour les cas de test utilisant un diamètre d'ouverture de 8 mm, le moteur de calcul de dose Monte Carlo PBS RayStation a tendance à surestimer la dose par rapport aux mesures et, dans un cas, la validation ne répond pas à l'exigence de précision gamma (3 %, 0,3 mm), et montre un taux d'échec d'environ 14 %. Les cas de test pour une configuration équivalente mais avec un diamètre d'ouverture de 15 mm satisfont à toutes les exigences de précision, et tous les cas de test pour les champs peu profonds de petite dimension satisfont à l'exigence gamma (5 %, 0,5 mm).

Il est conseillé à l'utilisateur d'être extrêmement vigilant lors de la création de plans avec des champs inférieurs à 15 mm.

(824407)

## <span id="page-11-0"></span>**2.2.2 Avertissements ayant subi une mise à jour majeure**

#### **ATTENTION!**

ı

**Visualiserlesmatériaux.** La visualisation desmatériaux affiche la combinaison des densités de voxels issus des valeurs de la série d'images et de la densité forcée (Material override)Toutes les ROI avec assignement de matériau à l'intérieur de la ROI externe, les ROI de type Fixation et Support incluses dans le jeu de faisceaux (beam set) sélectionné, ainsi que les ROI de tupe Bolus assignées au faisceau sélectionné sontincluses dans ce calcul de densité. Les valeurs de densité affichées sont les densités des voxels utilisées pour le calcul de la dose.

Lorsqu'un rapport de pouvoir d'arrêt(SPR) est utilisé comme données pour le calcul de la dose de protons et d'ions légers, la vue du matériau affiche les valeurs SPR voxel combinées utilisées pour le calcul de dose à la place.

Il est conseillé à l'utilisateur de contrôler soigneusement les valeurs matérielles (densité ou SPR) pour s'assurer que les données du calcul de la dose sont correctes.

Notez que pour BNCT et Brachy TG43, la visualisation des matériaux n'est pas disponible. Pourla techniqueBNCT, le calcul de la dose est effectué par un algorithme de calcul de dose externe et la gestion des matériaux est différente, tandis que pour le calcul de dose avec Brachy TG43, le patient tout entier est considéré comme de l'eau.

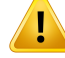

### **ATTENTION!**

**Assignement du tableau de densité CBCT.** Pour une utilisation directe des informations CBCT brutes dans le calcul de la dose, RayStation utilise un tableau de densité CBCT spécifique à l'image. Or il n'existe qu'un ensemble limité de niveaux de densité spécifiés pour CBCT par rapport à ce qui est normalement spécifié pour CT. Le calcul de la dose sur les images CBCT peut par conséquent être moins précis que si l'on utiliser des images CT ou CBCT converties. La précision du calcul de dose avec CBCT est liée au réglage de ce tableau et à la mesure dans laquelle la densité réelle du patient est adaptée aux densités sélectionnées dans le tableau.

Contrôlez systématiquement le tableau avant de l'utiliser pour le calcul de dose. La vérification peut être effectuée par contrôle ponctuel ou sur coupes sélectionnées dans la boîte de dialogue Create density table for CBCT(Créer un tableau de densité pour CBCT) où l'effet du tableau de densité est visualisé.

Le calcul de dose sur les ensembles de données d'images CBCT brutes n'est pris en charge que pour les photons.

(9355)

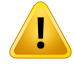

#### **ATTENTION!**

**Lesmodèlesde faisceauxdoivent être validésavantutilisationclinique.** Il incombe à l'utilisateur de valider et de mettre en service tous les modèles de faisceaux avant qu'ils ne soient utilisés pour créer des plans de traitement clinique par faisceaux externes.

RayStation est conçu pour être utilisé par des professionnels en radio-oncologie dûment formés. Nous recommandons fortement aux utilisateurs d'adhérer aux recommandations publiées dans AAPM TG40,TG142,TG53,TG135, IAEA TRS 430, IAEA TRS 483 et autres normes pour garantir la précision des plans de traitement.

La précision de la dose calculée dépend directement de la qualité du modèle de faisceau. L'insuffisance du modèle de faisceau peut générer des écarts entre les doses approuvées et délivrées.Toutes les valeurs des paramètres et les QA et QC des plans doivent être contrôlées et approuvées par des physiciens qualifiés. Le calcul de la dose doit être validé pour tous les appareils CT en service.

- La dose calculée doit être validée pour toutes les situations cliniques pertinentes comprenant,entreautres, les variationsdeSAD,DSP, lesdimensionsdechamp, la forme du champ, la position hors de l'axe (X, Y et Diagonal), le type de collimation, le degré de modulation, la dose de fuite (variation en UM/Gy ou NP/Gy), les angles de table/bras/collimateur, les séries de nœuds CyberKnife, la composition matérielle patient/fantôme et la géométrie matérielle patient/fantôme.
- Le calcul de dose doit être validé pour toutes les résolutions de grille de dose pertinentes cliniquement.
- Les limites connues sont décrites dans le *RSL-D-RS-2024A-REF, RayStation 2024A Reference Manual*. D'autres limites de fonctionnement pour chaque modèle de faisceau doivent être identifiées pendant la validation et appliquées pendant la planification.

#### Pour les photons :

Des précautions particulières doivent être prises avant d'utiliser RayStation avec des MLC ayant des largeurs de lames inférieures à 5 mm, des matériaux autres que les matériaux de patients habituels, des blocs, des petits cônes circulaires, des filtres (en particulier pour des filtres en coin hors axe), des plans VMAT complexes, des plans rotatoires avec des champs de petite taille, des plans mARC Siemens et des plans d'arcs ondulatoires, surtout avec une rotation de l'anneau supérieure à 15 degrés.

#### Remarque :

un modèle de faisceau validé pour 3D-CRT ne convient pas nécessairement aux plans IMRT.

- un modèle de faisceau validé pour SMLC ne convient pas nécessairement aux plans DMLC. •
- un modèle de faisceau validé pour SMLC ou DMLC ne convient pas nécessairement aux plans VMAT.
- un modèle de faisceau validé pour VMAT ne convient pas nécessairement aux plans créés à l'aide du séquencement VMAT Sliding Window.
- un modèle de faisceau mis en service pour un moteur de calcul de dose photons (Collapsed Cone ou Monte Carlo) n'es pas adéquat pour l'autre moteur de calcul de dose si les paramètres du modèle de faisceau n'ont pas été adaptés.

Une validation doit être effectuée pour chaque technique de traitement sélectionnée en utilisant la modélisation 3D du faisceau ou RayStation. Pour les accélérateurs Linéaires C-arm et CyberKnife, voir l'avertissement 3438. Pour les appareils de traitement TomoTherapy, voir également l'avertissement 10172.

#### Pour les protons :

La validation inclura les géométries du compensateur et du réducteur de parcours concernées, les contours du champ (définis par un collimateur et/ou un MLC), les espaces d'air/positions frontales, la distance isocentre-surface, l'ajustage de point et modèles, la profondeur de pic de Bragg étalé et la largeur de modulation, la taille de champ (voir également avertissement 1714).

Pour Mevion Hyperscan, voir également l'avertissement 369009.

#### Pour les ions légers :

La validation inclura la gamme pertinente des espaces d'air/positions frontales, de distances isocentre-surface, de tailles et matrices de spot, de tailles de champ, de fantômes hétérogènes/anthropomorphiques, d'appareils CT, de paramètres des réducteurs de parcours, de dose supplémentaire et de paramètres de traitement (voir également avertissement 1714).

#### Pour les électrons :

La validation doit inclure la gamme pertinente de géométries d'applicateur, de tailles de champ sans insert, de tailles de champ et de forme de champ sans insert, d'orientations du champ pour les applicateurs rectangulaires, de types de matériau et d'épaisseurs d'insert, ainsi que l'espace d'air à l'isocentre et les profondeurs D50 dans l'eau par énergie nominale de faisceau. Seuls les inserts Cerrobend à bords droits, c'est à dire parallèles à l'axe du faisceau, sont pris en charge.

(4001)

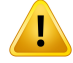

#### **ATTENTION!**

**Effets de la grille de calcul pour les plans PBS protons etions légers.** Les moteurs de calcul de dose Pencil Beam sous RayStation calculent la dose moyenne d'un voxel le long des rendements en profondeur intégrés (IDD) et la dose au point central de chaque voxel latéralement et étendent cette valeur à l'ensemble du voxel, tandis que lemoteurdecalculdedoseMonteCarloRayStationcalculeladosemoyennedéposée sur un voxel. Cela signifie que toute variation de dose dont la résolution est plus fine que celle de la grille de calcul de dose actuelle pourra être perdue dans le calcul de dose.Toutefois, pour les champs de protons de faible énergie et pour les faisceaux d'ions légers sans filtre à ondulations, le pic de Bragg peut être si pointu que même la résolution de grille de calcul de dose la plus élevée sous RayStation (0,5 mm) ne suffira pas à résoudre le pic de Bragg, générant ainsi systématiquement une sous-estimation de la dose délivrée. Cela peut générer une dose délivrée plus importante que prévu.

Tenez compte de cette limite dans le calcul de dose. Pour déterminer cette différence a des conséquences significatives, l'utilisateur devra être particulièrement vigilant pendant l'AQ spécifique du patient.

(439)

## **ATTENTION!**

T

**Limites de taille de champs pour calculateur de doseMC PBS Proton.** La validation du calculateur de dose Monte Carlo PBS de RayStation ne couvre que les configurations liées aux tailles de champs suivantes :

- Tailles de champs balayés d'une surface minimale de  $4 \times 4$  cm<sup>2</sup>
- Champs délimités par le MLC d'une surface minimale de 2 x 2 cm2.
- Ouvertures de collimateur d'une surface minimale de 4 x 4 cm<sup>2</sup>.
- Ouvertures de collimateur de 8 à 15 mm de diamètre pour les champs peu profonds de 5 à 30 mm

La plus grande vigilance s'impose lors de la création de plans PBS et à balayage en ligne avec des tailles de champs balayés ou des champs d'une taille inférieure aux configurations couvertes dans la validation du calculateur de dose.

(369532)

## **ATTENTION!**

T

П

#### **Précision absolue de la dose d'ion hélium PBS avec réducteurs de parcours.** Il

existe des limites à la modélisation de l'étalement du faisceau dans la région située entre un réducteur de parcours et le patient, également appelée l'espace d'air, dans l'algorithme de calcul de dose analytique utilisé pour le calcul de la dose ions hélium dans RayStation. L'algorithme de calcul de dose a été validé avec succès pour les espaces d'air jusqu'à 40 cm, tandis que des différences ont été observées pour les espaces d'air plus importants, en particulier pour les petits champs de petite taille et/ou les réducteurs de parcours épais. L'utilisateur est par conséquent invité à une extrême vigilance lorsqu'il utilise des espaces d'air supérieurs à 40 cm.

(219202)

**2**

## **ATTENTION!**

**Dépendancelatéraleapproximativeduchampderayonnementmixtepourladose EBR pondérée etle TEL moyenné sur la dose** La distribution de fluence latérale des particules primaires et des fragments est calculée à l'aide d'une approximation trichrome. L'approximation trichrome utilise les gaussiens du MCS et des halos nucléaires et les associe à différentes espèces de particules pour obtenir des distributions latérales réalistes de la fluence des fragments et des particules primaires. L'approximation peut générer des erreurs importantes dans les zones du champ où la distribution des particules primaires et des fragments est différente de celle où il existe un équilibre latéral dans le champ de rayonnement mixte, par exemple, en-dehors du champ, dans un champ de petite taille ou au bord d'un champ plus grand. Remarque : l'effet est directement visible dans le TEL moyenné sur la dose, mais ne contribue qu'en tant qu'effet secondaire pour l'EBR.

(408315)

## <span id="page-16-0"></span>**2.3 OBJECTIFS CLINIQUES PAR JEU DE FAISCEAUX (BEAM SET) OU PAR PLAN**

- Il est désormais possible d'associer des objectifs cliniques au plan ou à un jeu de faisceaux dans le plan.
- Dans les modules de planification normaux (p. ex., Plan optimization (Optimisation de plan)), le résultat de l'objectif clinique est calculé en utilisant la dose donnée par leur association.
- Dans les modules où les doses peuvent être comparées (p. ex., Plan evaluation (Évaluation de plan), MCO et Dose tracking (Suivi de dose)), les objectifs cliniques peuvent toujours être évalués par rapport à plusieurs doses à la fois.
- Les associations sont enregistrées dans des modèles (templates) d'objectifs cliniques. L'association peut être configurée manuellement lors de l'application du modèle (template), de la même manière que les ROI peuvent être configurées.
- Les tableaux des rapports de plan et de jeux de faisceaux (beam sets) ont été mis à jour. Les tableaux des objectifs cliniques disponibles dans les rapports sont les « objectifs cliniques associés au plan », les « objectifs cliniques associés au jeu de faisceaux » et les « objectifs cliniques (dose d'évaluation) ».

## <span id="page-17-0"></span>**2.4 SÉLECTION DE LA ROI FIXATION ET SUPPORT PAR JEU DE FAISCEAUX (BEAM SET)**

- Il est désormais possible de sélectionner les ROI de type Fixation et Support par jeu de faisceaux. Cela permet de délinéer, par exemple, le contour de plusieurs tables à utiliser pour différentes modalités.
- Seuls lesROI Fixationet Support sélectionnées serontincluses dans le calcul de dose, le calcul de DSP, le calcul de l'air gap, la validation de la géométrie d'entrée du faisceau dans le patient, le calcul de la profondeur physique, le calcul de la profondeur équivalente eau, les calculs de dose sur d'autres séries d'images, les calculs de dose perturbée et les calculs de dose de fraction dans le module Dose tracking (Suivi de dose).
- Par défaut, toutes les ROI de type Fixation et Support seront incluses dans un jeu de faisceaux (beam set).
- Lors de l'approbation d'un jeu de faisceaux ou d'un plan, seules les ROI Fixation et Support incluses dans le jeu de faisceaux seront incluses dans cette approbation. Aucune ROI Fixation et Soutien exclue ne sera approuvée. Les autres ROI et POI seront approuvés comme d'habitude.
- Le rapport de plan comprend un nouveau tableau pour chaque jeu de faisceaux affichant les ROI Fixation et Support utilisées ainsi que leurs propriétés matérielles.
- <span id="page-17-1"></span>• Une nouvelle étape de protocole a été ajoutée : *Include fixation&support ROIs* (Inclure les ROI Fixation et Support). Cette étape permet de spécifier les ROI Fixation et Support à inclure dans un jeu de faisceaux qui sera créé par le protocole.

## **2.5 SEGMENTATION PAR APPRENTISSAGE PROFOND (DEEP LEARNING)**

- Les ROI sont désormais regroupées par localisation dans la boîte de dialogue *Deep learning segmentation* (Segmentation par Deep Learning).
- RayMachine permet désormais de définir des codes de couleur pour les couleurs de ROI. Les codes couleurs doivent être au format HEX ou ARGB (le composant A doit être FF, c'est-à-dire complètement opaque). Exemples de codes couleurs : « #7b7bc0 », « #FF7b7bc0 », « bleu ».

## <span id="page-18-0"></span>**2.6 PLANIFICATION PAR APPRENTISSAGE AUTOMATIQUE (MACHINE LEARNING)**

- La structure dufichier de paramètres estréorganisée. Le champ *PredictSettings* a été supprimé et les modifications du DVH sont désormais spécifiées sous *MimicSettings.PreprocessingSettings*. La syntaxe des modifications reste la même.
- De nouvelles conventions d'appellation s'appliquent aux modèles RayStation 2024A. La correspondance des noms entre les modèles de planification par apprentissage profond (deep learning)RayStation 2023B et RayStation 2024A est indiquée ci-dessous.

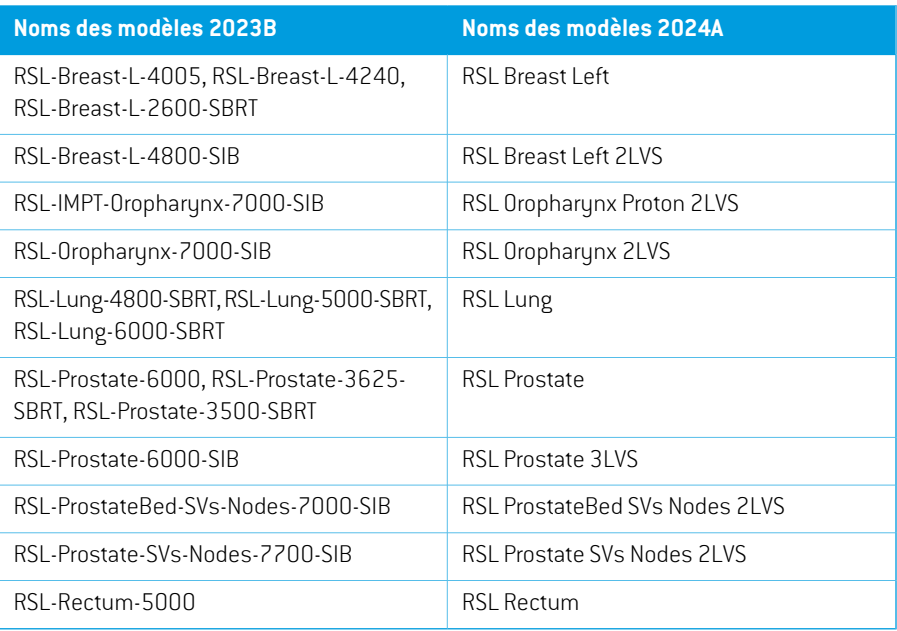

## <span id="page-18-1"></span>**2.7 AMÉLIORATIONS DE PERFORMANCES**

- Il est désormais plus rapide de sauvegarder un dossier, en particulier pour les patients ayant un très grand nombre de plans.
- Il est désormais plus rapide d'ouvrir un module de planification, surtout dans le cas de ROI de triangulation.
- Le calcul des volumes de voxels est désormais plus rapide. Cela se traduit par une phase initiale d'optimisation et de calcul de dose plus rapide lorsque la grille de calcul de dose a été définie ou modifiée.
- La fonction Copy to all (Copier vers tous) de *Visualization settings* (Paramètres de visualisation) dans les détails des ROI/POI est désormais plus rapide.

## <span id="page-19-0"></span>**2.8 AMÉLIORATIONS GÉNÉRALES DU SYSTÈME**

- Les listes des ROI et des POI sont désormais triées par ordre alphabétique.
- Le tri par sous-colonnes est désormais possible dans certains tableaux. Par exemple, les détails des ROI peuvent être triés dans les sous-colonnes de visualisation.
- Les tableaux statiques des rapports peuvent être configurés pour s'afficher comme des résultats en mode paysage.
- La barre d'outils *Aperture shapes* (Formes de champs) ayant été compactée, l'ensemble de la barre d'outils est désormais entièrement visible dans les modules 3DCRT et VSIM : il n'est pas nécessaire de faire défiler la page pour voir la prescription.
- Dans la vue Material patient (Matière du patient), affichant les valeurs matérielles sur la résolution de la grille de calcul, le Bolus est inclus lors de la sélection d'une dose de faisceau pour un faisceau auquel une ROI de type Bolus a été attribuée.
- <span id="page-19-1"></span>Lors du chargement de modèles (templates) d'objectifs cliniques ou de fonctions d'optimisation, il est désormais possible de déterminer si les fonctions existantes doivent être remplacées. Ce comportement est similaire à celui qui s'applique actuellement au chargement des modèles de listes de faisceaux.

## **2.9 PATIENT DATA MANAGEMENT (GESTION DES DONNÉES PATIENT)**

<span id="page-19-2"></span>• La section*Treatmentdelivery*(Administrationdutraitement) s'appelledésormais*Dosetracking* (Suivi de dose), et affichera également la série d'images utilisée pour le cumul de doses.

## **2.10 MODÉLISATION DU PATIENT**

- La création de structures à partir d'un modèle (template) permet désormais de mettre automatiquement à jour les ROI dérivées pour toutes les options d'initialisation. Les protocoles existants auront le comportement par défaut, c'est-à-dire pour que les ROI dérivées pourront être mises à jour lors de l'exécution d'un protocole avec un modèle de structures.
- Il existe une nouvelle option sous *Basic shapes* (Formes de base) permettant de créer des ROI ellipsoïdes.
- Il existe un outil permettant la segmentation des vaisseaux dans les poumons.
- Les noms par défaut des ROI MBS suivent désormais la norme TG263.
- L'expansion et la contraction non uniformes des ROI ont été améliorées.
	- Un nouvel algorithme utilise des valeurs de niveaux de gris sur les bords des ROI pour obtenir des expansions et des contractions plus régulières. L'algorithme est exécuté sur GPU.
- L'ancien algorithme est toujours utilisé pour les ROI de plus grande taille et pour les marges importantes. Il crée une bordure binaire autour de la ROI avant l'expansion ou la contraction afin d'éviter des temps de calcul longs.
- La suppression des contours multiples (en conservant tous les nièmes) fonctionne désormais dans toutes les directions de la vue : transversale, sagittale, coronale et alignée sur la coupe (pour les séries d'images obliques).
- La vue flottante sous *Image registration* (Recalage d'image) a été actualisée et fonctionne désormais comme dans RayStation 11A et dans les versions antérieures de RayStation .
- Il est désormais possible d'utiliser un champ de vision limité comme stratégie de déformation pour les recalages déformables hybrides. La stratégie est introduite pour mieux gérer les cas avec un CT de planification comme image de référence et une image CBCT avec un champ de vision limité comme image cible. Il peut être utilisé au moyen de scripts et nécessite un ROI Focus de type» « Field-of-view » (Champ de vision).
- <span id="page-20-0"></span>• Dans lemoduleDeformable registration (Recalage déformable), la vue*Deformation grid* (Grille de déformation) affiche désormais la série d'images dans la même direction que la série d'images de référence. La série d'images aura donc le même aspect que la vue fusionnée lorsque l'image de référence a une position du patient autre que HFS.

## **2.11 CONVERSION D'IMAGE**

<span id="page-20-1"></span>• La création d'un CBCT converti (à la fois CBCT corrigé et CT virtuel) inclut désormais par défaut la création d'une ROI Champ de vision et d'un recalage déformable. Le recalage déformable est créé à l'aide du champ de vision limité de la nouvelle stratégie de déformation. Il est toujours possible de sélectionner une autre ROI Champ de vision et un autre recalage déformable.

## <span id="page-20-2"></span>**2.12 PLANIFICATION POUR LA CURIETHÉRAPIE**

• Les numéros de canaux s'affichent désormais dans les vues 3D.

#### **2.13 OPTIMISATION DU PLAN**

- Un bouton *Copy* (Copier) a été ajouté à l'onglet *Objectives/constraints* (Objectifs/Contraintes).
- Les valeurs de fonction ne sont plus calculées automatiquement après la dose finale.
- Il est désormais possible d'utiliser la dose ions de fond calculée sur des séries d'images CBCT converties lors de l'optimisation.
- L'algorithme de séquençage VMAT par fenêtre glissante a été modifié pour créer des points de contrôle ayant un espacement de bras d'exactement 2 degrés, et non plus un espacement de bras de 2 degrés maximum.

## <span id="page-21-0"></span>**2.14 OPTIMISATION MULTI-CRITÈRES (MCO)**

- Unbouton*Copy*(Copier) a été ajouté à l'onglet*Tradeoffs/constraints* (Compromis/Contraintes).
- L'algorithme de séquençage VMAT par fenêtre glissante utilisé pour le mode de plan Pareto basé sur des segments a été modifié pour créer des points de contrôle ayant un espacement de bras d'exactement 2 degrés, et non plus un espacement de bras de 2 degrés maximum.

## <span id="page-21-1"></span>**2.15 PLANIFICATION GÉNÉRALE DES PHOTONS**

- Prise en charge du type de technique à dosage élevé.
	- Dans RayPhysics, il est possible de définir des seuils pour différentes techniques de traitement.
	- Pendant l'exportation DICOM, la balise (300A, 00C7) dans RTPlan est définie sur *SRS* pour les faisceaux dont l'UM dépasse le seuil.

## <span id="page-21-2"></span>**2.16 PLANIFICATION DE LA PROTONTHÉRAPIE PAR BALAYAGE DE MINI-FAISCEAUX**

- Il est désormais possible d'optimiser et de calculer la dose à l'aide d'une résolution de grille de calcul de dose de 0,5mmpour Proton PBS en utilisant des algorithme de calcul de doseMonte Carlo et Pencil Beam.
- <span id="page-21-3"></span>Les paramètres de traitement et de protection peuvent désormais figurer dans des scripts.

#### <span id="page-21-4"></span>**2.17 PLANIFICATION DE FAISCEAUX LARGES DE PROTONS**

Les paramètres de traitement et de protection peuvent désormais figurer dans des scripts.

## **2.18 PLANIFICATION IONS LÉGERS PAR BALAYAGE DE MINI-FAISCEAUX**

- Approximation trichrome dans le calcul d'EBR pour les ions légers :
	- L'approximation trichrome remplace l'approximation monochrome précédente, où un équilibre latéral de la fluence des particules était admis, quelle que soit la distance par rapport à l'axe central du faisceau.
	- Les particules sont désormais associées aux composantes de la fluence latérale du faisceau, ce qui se traduit par la présence d'ions primaires et de fragments lourds proches de l'axe central, et de fragments plus légers plus éloignés.
	- L'approximation trichrome produira en général un EBR plus élevé à l'intérieur des champs de petite taille et sur les bords des champs latéraux, et un EBR plus faible dans la région à dosage faible à l'extérieur des champs.
- Amélioration de la redistribution des constituants de particules dans le calcul du TELmoyenné sur la dose (LETd) pour les énergies plus faibles (c'est-à-dire amélioration de l'approximation trichrome).
	- Dans RayStation 2023B, le LETd était surestimé dans la région à dosage faible latérale au SOBP pour les parcours courts à moyens. Ce problème a été corrigé.

## <span id="page-22-0"></span>**2.19 PLANIFICATION D'ÉLECTRONS**

- Les paramètres de traitement et de protection peuvent désormais figurer dans des scripts.
- <span id="page-22-1"></span>Il est désormais possible de calculer la dose pour TrueBeam Varian avec HDMLC pour des applicateurs plus grands dans la direction y que l'extension du MLC. (Un problème empêchait cela sous RayStation 2023B.)

## **2.20 ÉVALUATION DE PLAN**

- Les résultats des objectifs cliniques s'affichent désormais dans des colonnes distinctes, une pour chaque distributionde dose évaluée. Auparavant, les objectifs cliniques étaient dupliqués sur plusieurs lignes.
	- Les objectifs cliniques sont évalués par rapport à la ou aux doses affichées dans les vues patient 2D, mais aussi par rapport au plan et aux doses des jeux de faisceaux auxquels ils sont associés.(Voir *section 2.3 Objectifs cliniques par jeu de faisceaux [\(beamset\)](#page-16-0) ou par plan [page](#page-16-0) 17* pour plus de détails sur l'association des objectifs cliniques.)
	- L'évaluation de la ou des doses de comparaison s'affiche dans une section distincte de la liste des objectifs cliniques appelée *Comparison* (Comparaison).

## <span id="page-22-3"></span><span id="page-22-2"></span>**2.21 PRÉPARATION QA**

La fonctionnalité AQ EPID a été validée pour Varian Halcyon.<sup>1</sup>

## **2.22 REPLANIFICATION ADAPTATIVE**

• Il est désormais possible d'utiliser la dose ions de fond calculée sur des séries d'images CBCT converties lors des adaptations de plans.

<sup>1</sup> La marque HALCYON est une marque déposée de Varian Medical Systems, Inc.. Varian ne sponsorise ni ne soutient l'utilisation de RayStation avec ses produits HALCYON.

## <span id="page-23-0"></span>**2.23 DICOM**

- La façon dont RayStation gère les données DICOM lorsqu'un filtre est appliqué a été mise à jour. Auparavant, les jeux de données étaient transmis au filtre en utilisant la même Transfer Syntax (Syntaxe de transfert) que celle utilisée lors de la réception. Cela a été modifié et la syntaxe de transfert Transfer Syntax Implicit VR Little Endian sera toujours utilisée.
- La population des attributs DICOM Prescription Description (300A,000E) (Description de prescription) et Dose Reference Description (300A,0016) (Description de la référence de dose) a été mise à jour. Auparavant, des valeurs par défaut étaient utilisées pour renseigner ces attributs. Pour l'attribut Dose Reference Description (Description de la référence de dose), il est désormais possible de choisir entre quatre modes par défaut différents pour renseigner les valeurs. Ce paramètre peut être configuré par machine.

Il est également possible d'établir des remplacements définis par l'utilisateur pour ces deux attributs, soit dans l'interface utilisateur de RayStation, soit au moyen d'un script.

Cette fonctionnalité remplacera des parties du filtre DICOM « RSL-D-61-393 Modify RTPLAN for Mosaiq ».

- Il est désormais possible de définir un débit de dose pour les faisceaux de positionnement RayStation lors de l'utilisation d'un appareil de traitement LINAC. Un nouveau paramètre est disponible à ces fins dans RayPhysics.
- Une option a été ajoutée aux accélérateurs Linéaires pour exporter le fichier Referenced Reference Image Sequence (300A,0016)(séquence d'image de référence référencée). Cette séquence contient des références à des images RT(DRR). Cette option est une solution temporaire qui sera très probablement supprimée dans les versions futures.
- <span id="page-23-1"></span>• Un problème occasionnant l'exportation incorrecte des positions nominales des mâchoires pour les plans d'électrons dans lesquels tous les ID d'applicateur sont égaux dans le modèle d'appareil a été résolu. Des positions nominales de mâchoires correctes sont désormais exportées pour cette configuration. De plus, il ne sera plus possible de mettre en service des appareil ayant des identifiants d'applicateur non uniques. Pour les cas d'utilisation où cela est souhaité, le paramètre Export applicator IDs as (Exporter les ID d'applicateurs) de l'onglet DICOM (DICOM) doit être utilisé à la place.

## **2.24 VISUALISATION**

- Une valeur de dose relative a été ajoutée à la visualisation Dose cloud (Nuage de dose).
	- Le paramétrage du nuage de dose (relatif/absolu) est lié au tableau de couleurs. Si le tableau de couleurs est relatif, le texte « 100 % est égal à » correspondra à « prescription primaire ». Si le tableau de couleurs est absolu, il correspondra à « dose maximale ».
- Les boîtes de dialogue *Show beam parts* (Afficher les parties du faisceau), *Volume rendering settings*(Paramètresderenduvolumique)et*DRRsettings*(ParamètresdeDRR)sontdésormais non modales et ne bloquent plus l'interaction avec d'autres parties de RayStation.
- Les performances ont été améliorées pour le rendu du Bragg Peak (Pic de Bragg).
- <span id="page-24-0"></span>L'angle du bras du faisceau s'affiche désormais en BEV.

#### **2.25 UTILISATION DES SCRIPTS**

- *AddOarRangeMarginRoi* et *RemoveOarRangeMarginRoi* ont été remplacés par *SetOarRangeMarginRois* qui définit toute la liste à la fois. Faites un appel avec une liste vide pour effacer les ROI.
- La liste *Study.Registrations* (Étudier les recalages) s'appelle désormais *Study.FrameOfReferenceRegistrations*.
- De nouvelles méthodes sont désormais disponibles pour la fonctionnalité Traitement et protection au niveau du faisceau pour toutes lesmodalités prenant en charge le traitement ou la protection : *SetTreatOrProtectRoi*, *SetTreatProximalMargin*,*GetCompensatorProtectMargin*, *GetDistalTreatMargin*, *ClearTreatOrProtectRoi*, *SetCompensatorProtectRoi*, *SetCompensatorProtectMargin*, *SetTreatDistalMargin*, *SetFluenceProtectRoi*, *GetProximalTreatMargin*
- *RemoveTreatOrProtectRoi* a été supprimé (utilisezle nouveau *ClearTreatOrProtectRoi*).
- *SetTreatAndProtectMarginsForBeam* a été supprimé (utiliser le nouveau *SetTreatOrProtectRoi* avec des marges dans les arguments).
- <span id="page-24-2"></span><span id="page-24-1"></span>• *GetSSD* a été supprimé et a été remplacé par *GetSourceToSurfaceDistance* et *GetSourceToSkinDistance*.

#### **2.26 RAYPHYSICS**

#### **2.26.1 Mise en service du faisceau d'électrons**

<span id="page-24-3"></span>• Il est désormais possible de calculer la dose pour Varian TrueBeam avec HDMLC pour des applicateurs plus grands dans la direction y que l'extension du MLC. (Un problème pour empêchait cela sous RayStation 2023B.) Par rapport à la version précédente, cette solution entraîne des changements mineurs de dose pour les applicateurs les plus grands. Les modèles d'appareils pour Varian TrueBeam avec HDMLC doivent être réexaminés.

#### **2.26.2 Mise en service des faisceaux d'ions**

- Il est désormais possible de définir différentes résolutions de grille de calcul de dose dans le sens de la profondeur et dans la direction latérale pour le calcul des courbes de dose et de la dosimétrie absolue.
- Pour les algorithmes de calcul de dose Pencil Beam et Monte Carlo, la plus petite résolution de grille de calcul de dose autorisée pourle calcul des courbes de dose et de la dosimétrie absolue a été réduite de 1,0 à 0,5 mm.
- Les valeurs recommandées pour la résolution et le nombre d'historiques ont été mises à jour comme suit (pour les protons uniquement. Les recommandations pour les ions légers restent inchangées) :
	- Profils de spots
		- + Résolution latérale : 0,05 cm
		- + Résolution de profondeur : 0,3 cm
		- + Nombre d'historiques : 100 000 000
	- Pics de Bragg natifs
		- + Résolution latérale : 0,3 cm
		- + Résolution de profondeur : 0,05 cm
		- + Nombre d'historiques : 10 000 000
	- Dosimétrie absolue (aucun changement par rapport aux recommandations précédentes)
		- + Résolution latérale : 0,2 cm
		- + Résolution de profondeur : 0,2 cm
		- + Nombre d'historiques : 50 000

## <span id="page-25-0"></span>**2.27 RAYSTATION 2024A MISES À JOUR DU CALCULATEUR DE DOSE**

Les modifications apportées aux algorithmes de calcul de dose pour RayStation 2024A sont listées ci-dessous.

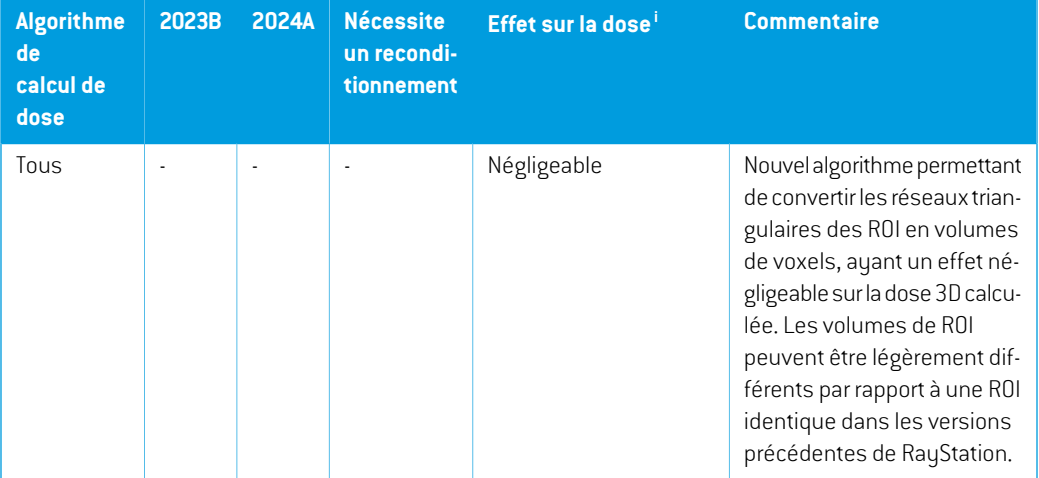

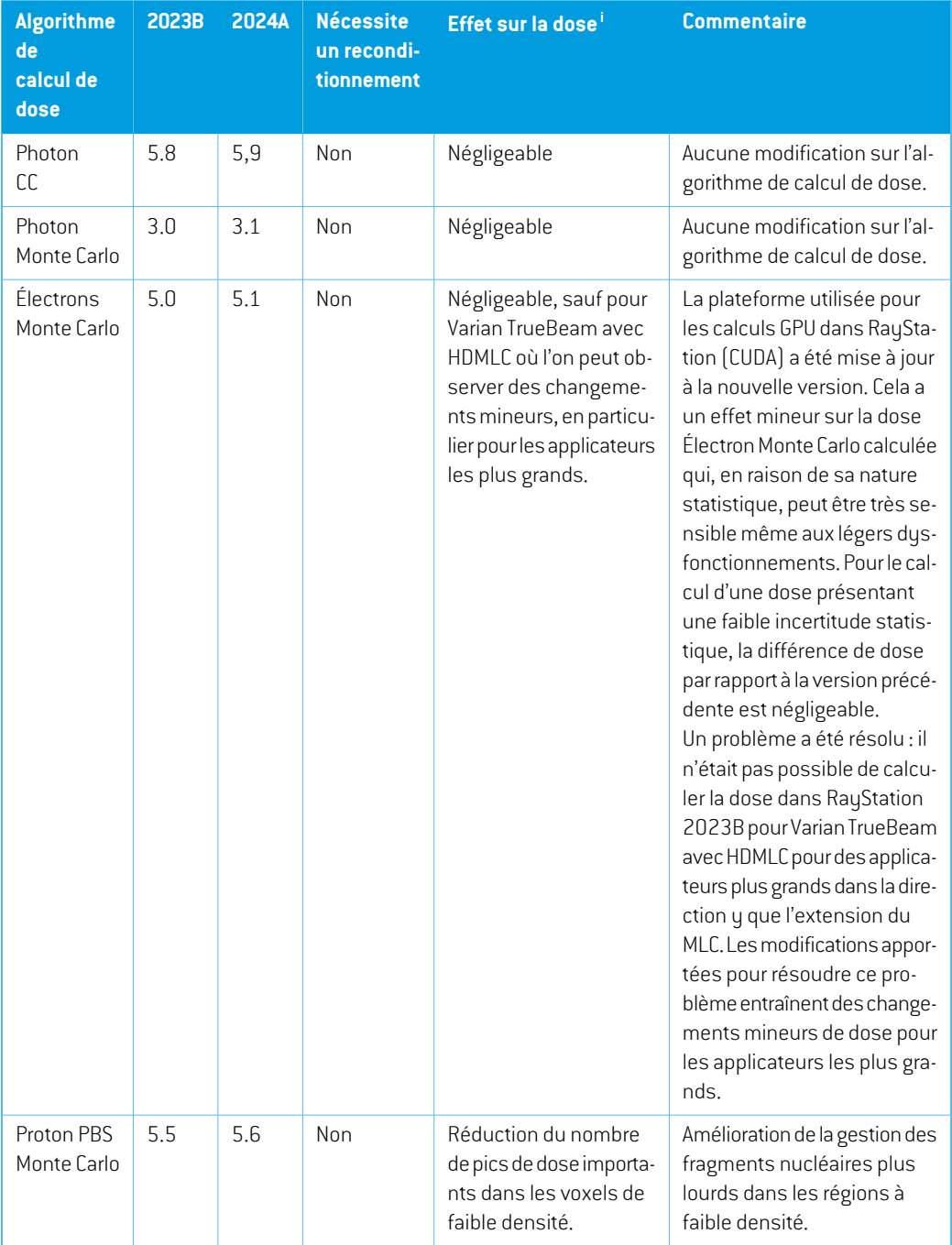

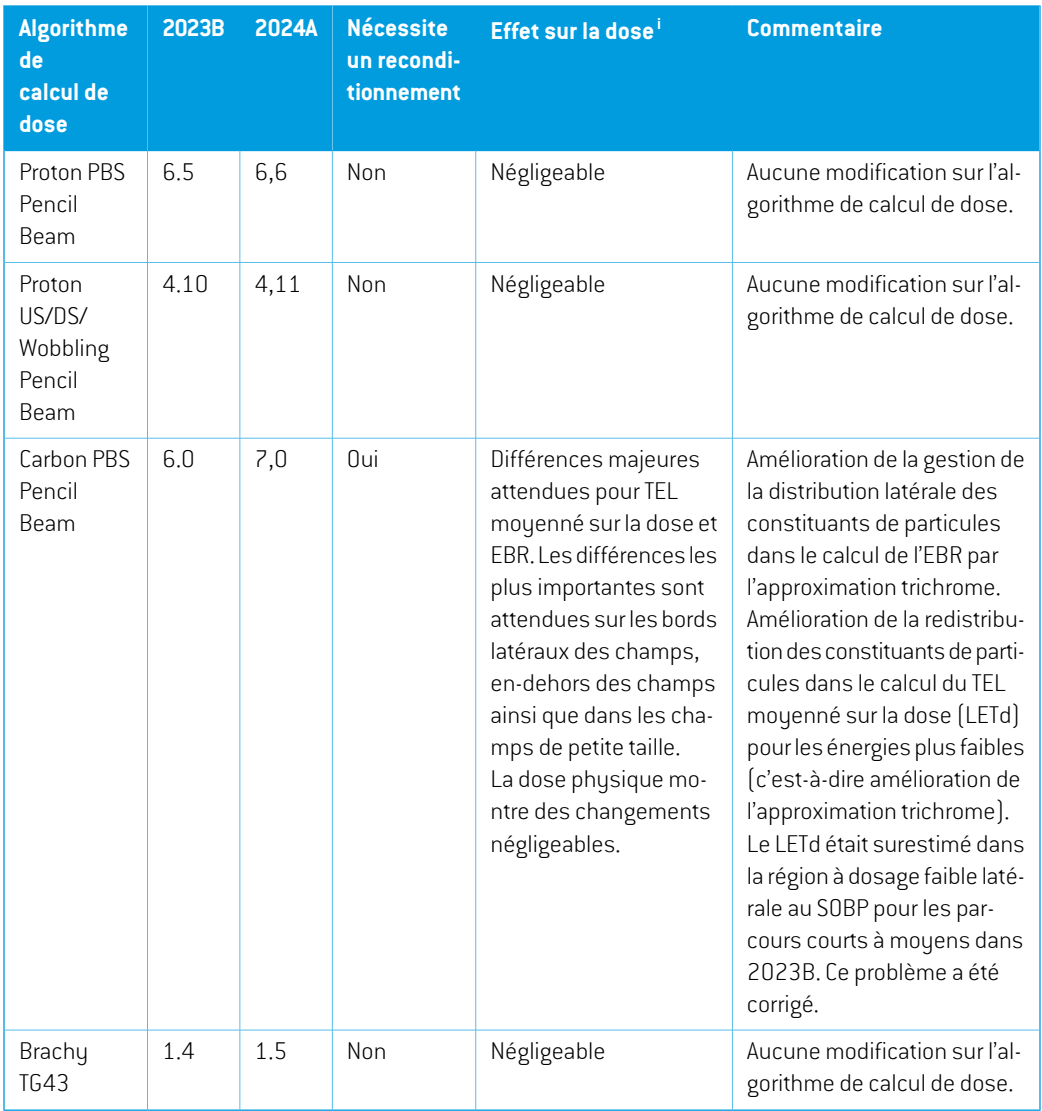

<span id="page-27-0"></span>i L'effet sur la dose (Négligeable/Mineur/Majeur) fait référence à ce qui se produit lorsque le modèle d'appareil n'est pas reconditionné. Après un reconditionnement réussi, les modifications de doses devraient être mineures.

## **2.28 MISES À JOUR DE L'ALGORITHME DE CONVERSION CBCT**

Les modifications apportées aux algorithmes de conversion CBCT pour RayStation 2024A sont listées ci-dessous.

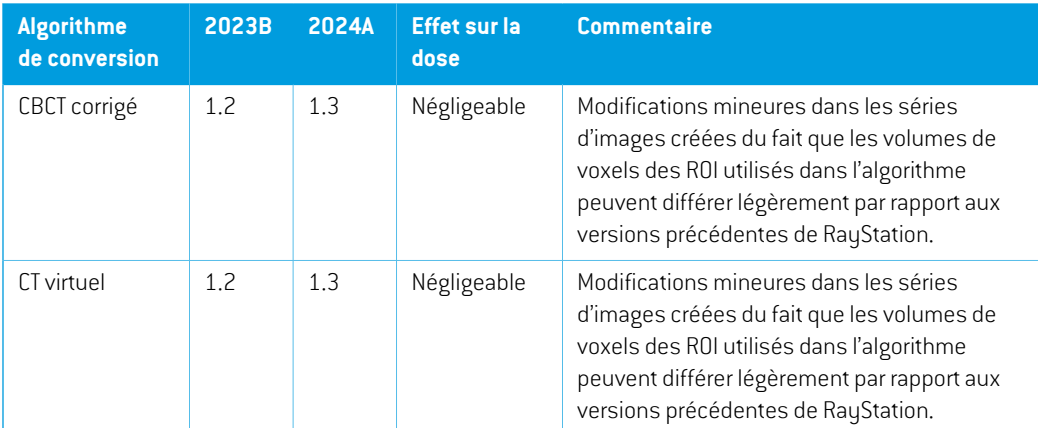

## <span id="page-28-0"></span>**2.29 MODIFICATION DE FONCTIONNALITÉS PAR RAPPORT AUX VERSIONS PRÉCÉDENTES**

- Remarque: RayStation 11A introduit quelques changements au niveau des prescriptions. Ces informations sont importantes lors de la mise à niveau depuis une version de RayStation antérieure à 11A :
	- Les prescriptions prescriront toujours la dose pour chaque jeu de faisceaux (beam set) séparément. Les prescriptions définies dans les versions de RayStation antérieures à 11A faisant référence au jeu de faisceaux + à la dose de fond sont obsolètes. Les jeux de faisceaux comportant de telles prescriptions ne peuvent pas être approuvés et la prescription ne sera pas incluse lors de l'exportation du jeu de faisceaux par DICOM.
	- Les prescriptions définies à l'aide d'un protocole de génération de plan dépendront désormais toujours de la dose de jeu de faisceaux (beam set) et d'elle seule. Veillez à contrôler les protocoles de génération de plans existants lors de la mise à jour.
	- Le pourcentage de prescription n'est plus inclus dans les niveaux de doses de prescription exportées. Dans les versions RayStation antérieures à 11A, le pourcentage de prescription défini dans RayStation était inclus dans le fichierTarget Prescription Dose (Dose de prescription cible). Cela a été modifié et désormais seule la Prescribed dose (Dose prescrite) définie dans RayStation est exportée en tant que Target Prescription Dose (Dose de prescription cible). Cette modification affecte également les contributions de doses nominales exportées.
	- Dans les versions de RayStation antérieures à 11A, le Dose Reference UID (UID de référence de dose) exporté dans les plans RayStation était basé sur le SOP Instance UID (UID de l'instance SOP) du RT Plan/RT Ion Plan (Plan RT, Plan RT Ion). Cela a été modifié et désormais différentes prescriptions peuvent avoir le même Dose Reference UID (UID de référence de dose). Du fait de cette modification, le Dose Reference UID des plans exportés avant 11A a été mis à jour de telle façon qu'en cas de nouvelle exportation du plan, une valeur différente soit utilisée.
- Remarque : RayStation 11A introduit quelques changements au niveau des systèmes d'imagerie de positionnement. Ces informations sont importantes lors de la mise à niveau depuis une version de RayStation antérieure à 11A :
	- Un Setup imaging system (système d'imagerie de positionnement, appelé Setup imaging device (Appareil d'imagerie de positionnement) dans les versions précédentes) peut désormais avoir un ou plusieurs imageurs de positionnement. Cela permet d'utiliser plusieurs DRR de positionnement pour les faisceaux de traitement ainsi qu'un nom d'identifiant séparé par imageur de positionnement.
		- + Les imageurs de positionnement peuvent être montés sur le bras ou fixes.
		- + Chaque imageur de positionnement est identifié par un nom unique qui s'affiche dans sa vue DRR correspondante et est exporté en tant qu'image DICOM-RT.
		- + Unfaisceauutilisantunsystèmed'imageriedepositionnementcomprenantplusieurs imageurs aura plusieurs DRR, un pour chaque imageur. Cela concerne aussi bien les faisceaux de positionnement que les faisceaux de traitement.
- Remarque : RayStation 8B a introduit la gestion de la dose effective (dose EBR) pour les protons. Cette information est importante pour les utilisateurs de protons qui effectuent une mise à jour depuis une version de RayStation antérieure à 8B :
	- Les appareils de protonthérapie existants dans le système seront convertis en type EBR, ce qui signifie qu'il est admis qu'un facteur constant de 1.1 a été utilisé. Contactez RaySearch si cela n'est pas le cas pour un appareil de la base de données.
	- L'importation du RayStation RT Ion Plan (Plan RT Ion) et du RT Dose of modality proton (PlanRTde laModalitéProtons) avecuntypededosePHYSICAL (Physique) exportédepuis une version de RayStation antérieure à 8B, sera traitée comme un niveau EBR si le nom de l'appareil dans le RT Ion Plan (Plan RT Ion) fait référence à un appareil EBR existant.
	- La dose RT ayant un type de dose PHYSICAL (Physique) provenant d'autres systèmes ou de versions de RayStation antérieures à 8B avec un appareil n'intégrant pas l'EBR dans le modèle du faisceau sera importée comme dans les versions antérieures et ne s'affichera pas comme une dose EBR sous RayStation. Il en va de même si l'appareil référencé n'existe pas dans la base de données. Il incombe à l'utilisateur de savoir si la dose doit être traitée comme équivalente EBR/photon ou physique.Toutefois, si une telle dose est utilisée comme dose de fond dans la planification ultérieure, elle sera traitée comme une dose effective.

Voir *[Appendice](#page-44-0) A Dose effective pour les protons* pour plus de détails.

• Remarque : RayStation 11B introduit des changements dans les calculs des statistiques de doses. Cela signifie qu'il peut y avoir de petites différences dans les statistiques de doses évaluées lors de la comparaison avec une version antérieure.

Cela affecte :

- Les DVH
- Statistiques de doses
- Objectifs cliniques
- Évaluation des prescriptions
- Valeurs de l'objectif d'optimisation
- Récupération des mesures de statistiques de dose au moyen de scripts

Ce changement s'applique également aux jeux de faisceaux (beam sets) et aux plans approuvés, ce qui signifie que, par exemple, la réalisation des prescriptions et des objectifs cliniques peut changer lorsque l'on ouvre un jeu de faisceaux ou un plan précédemment approuvés depuis une version de RayStationantérieure à 11B.

L'amélioration de la précision des statistiques de doses est plus perceptible lorsque la plage de doses augmente (différence entre la dose minimale et la dose maximale dans une ROI), et seules des différences mineures peuvent être observées pour les ROI ayant des plages de doses inférieures à100Gy. Les statistiques de doses améliorées n'interpolent plus les valeurs pour Dose au volume  $D(v)$  , et Volume par dose,  $V(d)$  . Pour  $D(v)$  , la dose minimale reçue par le volume cumulé  $v$  est renvoyée. Pour  $V(d)$ , le volume cumulé recevant au moins la dose  $d$  est renvoué. Lorsque le nombre de voxels dans un ROI est faible, la discrétisation du volume devient apparente dans les statistiques de doses qui enrésultent. Lesmesures de statistiques de doses multiples (p. ex., D5 et D2) peuvent obtenir la même valeur en cas de gradients de dose élevés dans la ROI. De même, les plages de doses qui manquent de volume apparaîtront comme des paliers horizontaux dans le DVH.

- Remarque : RayStation 2024A introduit la possibilité d'associer un objectif clinique soit à la dose du jeu de faisceaux soit à la dose du plan. Ces informations concernant les plans et modèles (templates) existants avec des objectifs cliniques sont importantes dans le cadre d'une mise à jour depuis une version de RayStation antérieure à 2024A :
	- Les objectifs cliniques physiques des plans contenant un seul jeu de faisceaux seront désormais automatiquement associés à ce jeu de faisceaux.
	- Pour les plans comportant plusieurs jeux de faisceaux, les objectifs cliniques physiques seront dupliqués afin d'assurer toutes les associations possibles dans le plan. Par exemple, un plan avec deux jeux de faisceaux produira trois copies correspondantes de chaque objectif clinique : une pour le plan et une pour chacun des deux jeux de faisceaux.
	- Les objectifs cliniques définis dans les modèles (templates) seront assignés au jeu de faisceaux portant le nom « BeamSet1 ». Il est conseillé aux utilisateurs préparant un plan avec plusieurs jeux de faisceaux de mettre à jour leurs modèles avec l'association et le nom de jeu de faisceaux exacts. Portez une attention particulière aux modèles utilisés dans les protocoles. Les noms des jeux de faisceaux stockés dans les modèles doivent correspondre à un jeu de faisceaux créé dans le protocole.
- Il est désormais possible d'exclure les ROI Fixation et Support d'un jeu de faisceaux. Si une ROI est exclue, elle ne sera pas prise en compte lors du calcul de dose pour ce jeu de faisceaux.
- Les bolus qui ne sont utilisés dans aucun faisceau ne s'afficheront pas dans les vues 3D/Vue de la salle/DRR/Setup DRR/BEV.
- Protons : dans RayStation 2024A, la plus petite taille de voxel de grille de calcul de dose autorisée dans la planification du traitement et la mise en service du faisceau a été diminuée de 1 à 0,5 mm pour les algorithmes de calcul de dose Proton PBS Monte Carlo et Pencil Beam. Lors de la mise en service d'un modèle d'appareil de traitement par protonthérapie, il est recommandé à l'utilisateur d'utiliser une résolution de 0,5 mm dans les directions latérales pour les profils de spots et dans la direction de la profondeur pour les pics de Bragg natifs. Aucune restriction supplémentaire ne s'applique à la résolution utilisée dans la planification du traitement. Par conséquent, il est possible de calculer la dose avec une résolution de 0,5 mmà l'aide de modèles d'appareils mis en service dans les versions précédentes de RayStation, où il n'était pas possible de calculer des courbes de dose en utilisant une résolution aussifine. Il incombe à l'utilisateur de s'assurer que les modèles de faisceaux destinés à une utilisation clinique sont validés pour toutes les résolutions de grille de calcul de dose pertinentes.
- La vue Material patient (Vue de la matière du patient), qui montre les valeurs matérielles sur la résolution de la grille de calcul de dose, est plus limitée dans RayStation 2024A que dans les versions précédentes. La distribution matérielle ne peut désormais être visible que pour les doses de faisceaux et les doses de jeux de faisceaux que lorsqu'il existe une dose calculée.
- Entre RayStation 2023B et RayStation 2024A, une erreur dans l'algorithme de centrage des courbes de dose importées dans RayPhysics a été corrigée. Dans RayStation 2023B et les versions précédentes, le centre de la courbe de dose calculé pouvait parfois être erroné pour les courbes de profil bruitées. Les courbes mesurées visualisées dans RayStation 2024A utiliseront le centrage après correction de l'erreur, même si les courbes de dose ont été importées dans une version précédente de RayStation. Cela s'applique aussi bien aux modèles d'appareils mis en service qu'aux modèles d'appareils non mis en service. Lors de la vérification d'un modèle d'appareil créé dans une version précédente, on peut constater des différences d'alignement entre les courbes mesurées et calculées dans RayStation 2024A par rapport à l'alignement dans les versions précédentes de RayStation. Seules les courbes mesurées peuvent être modifiées. Les courbes calculées ne changeront pas. Les courbes gamma et les courbes de différence de doses ne changeront pas non plus et montreront la différence entre les courbes mesurées et les courbes calculées comme c'était le cas dans la version de RayStation dans laquelle les courbes ont été calculées.
- Modifications apportées à la gestion des images converties
	- Le système d'imagerie assigné aux images converties (générées via les méthodes CBCT corrigé ou CT virtuel) correspond désormais au système d'imagerie de la série d'images de référence (CT de planification). Toutes les images existantes ont été corrigées. Par conséquent, la modalité de ces images est désormais CT au lieu de CBCT. Les cas d'utilisation nécessitant une modalité d'image CT sont donc désormais ouverts pour les images converties (à l'exception de la planification ions).
- L'utilisateur peut modifier manuellement le système d'imagerie d'une image convertie (générée via les méthodes CBCT corrigé ou CT virtuel) après sa création. Le choix de l'utilisateur persiste après nouveau calcul des images invalidées.
- Lors de l'exportation DICOM d'images converties créées sous 2024A (générées via les méthodes CBCT corrigé ou CT virtuel), les attributs Station Name (0008,1010) (Nom de station) et Protocol Name (0018,1030) (Nom du protocole) sont définis de manière à être identiques à ceux des données DICOM importées de l'image de référence (CT de planification). Cela garantit le comportement cohérent de l'exportation DICOM des images normales et converties. L'exportation DICOM des images créées avant 2024A reste inchangée et a toujours les attributs Station Name (Nom de station) et Protocol Name (Nom du protocole) du système d'imagerie de l'image CBCT d'origine (et non ceux des données DICOM importées).
- La façon dont les UID sont générés pour les images RT (DRR) a été mise à jour. Si le même DRR est exporté depuis la version 2024A ou toute version antérieure, différentes instances DICOM seront créées.
- La génération de l'UID de référence de dose a étémise à jour dans RayStation 2023B. Si un jeu de faisceaux avec une prescription est exporté dans une version antérieure et qu'un deuxième jeu de faisceaux avec une prescription pour le même site de traitement et le même volume de dose est exporté dans 2023B ou une version ultérieure, les UID Dose Reference (Référence de dose) ne correspondront pas. Les patients connectés à RayCare ne sont pas affectés.
- Une limitation du mouvement des lames du MLC pendant l'optimisation VMAT a été supprimée pour les appareils ayant un débit de dose discret.

## <span id="page-34-0"></span>**3 PROBLÈMES CONNUS RELATIFS À LA SÉCURITÉ DU PATIENT**

Il n'y a aucun problème relatif à la sécurité du patient dans RayStation 2024A.

*Remarque: Desnotesdemiseàjour supplémentairespourront éventuellement êtredistribuées peu après l'installation.*

# <span id="page-36-0"></span>**4 AUTRESPROBLÈMESCONNUS**

## <span id="page-36-1"></span>**4.1 GÉNÉRAL**

#### *La distribution matérielle n'est visible que lorsque la dose est calculée*

Lorsque les vues patient 2D sont configurées pour afficher la masse volumique ou le SPR dans la résolution de la grille de calcul de dose (vue de la visualisation matérielle), les informations matérielles ne sont affichées qu'après qu'une dose ait été calculée. Il est conseillé à l'utilisateur de toujours examiner la vue de la visualisationmatérielle après le calcul de la dose afin de comprendre sur quellemasse volumique ou quelles valeurs SPRla dose a été calculée. Ceci est particulièrement important pour la planification de protonthérapie visuo-oculaire où l'utilisateur doit éviter d'utiliser la vue de la série d'images car elle ne correspond pas à la géométrie du patient utilisée pourle calcul de la dose, en raison de l'assignation de matériau obligatoire sur la ROI externe et de la présence d'un plan de peau. C'est également d'une importance particulière dans la planification de photonthérapie parIRMseulement, car dans ce cas, le calcul de la dose repose sur un assignement de matériau précis sur la ROI externe et d'autres structures pertinentes.

(826963)

#### *La fonction de récupération automatique ne gère pas tous les types de crashs*

La fonction de récupération automatique ne gère pas tous les types de crashs et il arrive parfois que RayStation affiche un message d'erreur indiquant « La récupération automatique ne fonctionne malheureusement pas encore pour ce cas » lors d'une tentative de récupération après un crash. Si RayStation se bloque pendant un processus de récupération automatique, la page de récupération automatique s'ouvrira au prochain démarrage de RayStation. Dans ce cas, rejetez les modifications ou essayez d'appliquer un nombre d'actions limitées pour empêcher tout crash de RayStation.

(144699)

#### *Limites lors de l'utilisation de RayStation avec une série d'images volumineuse*

RayStation prend maintenant en charge les séries d'images volumineuses (> 2 Go), mais certaines fonctionnalités seront plus lentes ou occasionneront des crashes lors de l'utilisation de telles séries d'images volumineuses :

- Smart brush (Pinceau intelligent)/Smart contour (Contour intelligent)/2D region growing (Agrandissement 2D de la région) sont lents lorsqu'une nouvelle coupe est chargée
- Le recalage déformable hybride peut manquer de mémoire pour les séries d'images volumineuses
- Le recalage déformable biomécanique peut occasionner un crash pour les séries d'images volumineuses
- Automated Breast Planning (la planification automatisée du sein) ne fonctionne pas avec des séries d'images volumineuses
- Créer des ROI importantes avec un seuillage de niveau de gris peut occasionner un crash

(144212)

#### *Limites lors de l'utilisation de plusieurs séries d'images dans un plan de traitement*

Ladose totaleduplann'estpasdisponiblepourlesplans incluantplusieurs jeuxde faisceaux (beam sets) auant des séries d'images de planification différentes. Sans dose de plan, il est impossible d'exécuter les actions suivantes :

- Approuver le plan
- Générer le rapport de plan
- Activer le suivi de dose pour le plan
- Utiliser le plan dans la replanification adaptative

(341059)

#### *Légère incohérence dans l'affichage des doses*

Ce qui suit s'applique à toutes les vues patient dans lesquelles la dose peut être visualisée sur une coupe d'image du patient. Si une coupe est positionnée exactement à la limite entre deux voxels et que l'interpolation de dose est désactivée, la valeur de dose présentée dans la vue par l'annotation « Dose: XX Gy » peut différer de la couleur réelle affichée par rapport au tableau de couleurs de doses.

Cela est dû au fait que la valeur du texte etla couleur de dose représentée sont déduits de différents voxels. Ces deux valeurs sont essentiellement correctes, mais elles ne sont pas cohérentes.

Il en va de même dans la vue Différence de doses où la différence peut sembler plus importante qu'elle ne l'est réellement parce que des voxels voisins sont comparés.

(284619)

#### *Les indicateurs de plans de coupe ne s'affichent pas dans les vues patient 2D*

Les plans de coupe, utilisés pour limiter les données CT utilisées pour calculer une DRR ne s'affichent pas dans les vues patient 2D classiques. Pour pouvoir afficher et utiliser des plans de coupe, utilisez la fenêtre des paramètres de DRR.

(146375)

## *Aucun avertissement ne s'affiche lorsqu'un cas contenant des plans approuvés est supprimé*

Lorsqu'un patient contenant un plan approuvé est sélectionné pour être supprimé, l'utilisateur en sera informé et aura la possibilité d'annuler la suppression. Toutefois, si un cas contenant un plan approuvé est sélectionné pour être supprimé pour un patient contenant plusieurs cas, aucun avertissement n'informera l'utilisateur qu'un plan approuvé est sur le point d'être supprimé.

(770318)

## <span id="page-38-0"></span>**4.2 IMPORTATION, EXPORTATION ET RAPPORTS DE PLAN**

### *L'importationd'unplanapprouvé entraîne l'approbationde toutes lesROI existantes*

Lorsque vous importez un plan approuvé vers un patient contenant des ROI non approuvées, les ROI existantes peuvent être automatiquement approuvées. Si cela se produit, un message de l'interface utilisateur s'affiche lors de l'importation indiquant que l'état d'approbation du plan sera transféré vers le fichier RTStruct. Si vous effectuez l'importation via un script, ces informations sont fournies dans le journal des importations.

336266

#### *L'exportation laser n'est pas possible pour les patients en position décubitus*

L'utilisation de la fonctionnalité Exportation laser dans le module Virtual simulation (Simulation virtuelle) avec un patient en position décubitus provoque un crash de RayStation.

(331880)

## *RayStation déclare parfois une exportation réussie du plan TomoTherapy comme ayant échoué*

L'envoi d'un plan TomoTherapy RayStation à iDMS via RayGateway entraîne un délai d'attente dans la connexion entre RayStation et RayGateway après 10 minutes. Si le transfert est toujours en cours lorsque le délai d'attente commence, RayStation signale un échec de l'exportation du plan même si le transfert est toujours en cours.

Si cela se produit, vérifiez le journal RayGateway pour déterminer si le transfert a été effectué avec succès ou non.

338918

## *Les modèles (templates) de rapport doivent être réactualisés après la mise à jour vers RayStation 2024A*

La mise à jour vers RayStation 2024A nécessite une mise à jour de tous les modèles de rapport. Notez par ailleurs que si un Modèle de rapport d'une version antérieure est ajouté avec les Clinic Settings (paramètres cliniques), cemodèle (template) doit être réactualisé pour pouvoir être utilisé lors de la génération de rapports.

Les modèles de rapports sont réactualisés à l'aide du Report Designer (outil de mise en forme des rapports). Exportez le Report Template (modèle de rapport) depuis Clinic Settings (paramètres cliniques) et ouvrez-le dans le Report Designer. Enregistrezle ReportTemplate (modèle de rapport) mis à jour et ajoutez-le dans Clinic Settings (Paramètres cliniques). N'oubliez pas de supprimer l'ancienne version du Report Template.

(138338)

## <span id="page-39-0"></span>**4.3 MODÉLISATION DU PATIENT**

## *Des crashs de mémoire peuvent se produire lors de l'exécution de gros calculs de recalages déformables hybrides sur GPU*

Le calcul GPU de recalage déformable dans les cas volumineux peut occasionner des crashs liés à la mémoire si la résolution de grille la plus élevée est utilisée. L'apparition de ce problème dépend de la spécification GPU et de la taille de la grille.

(69150)

## <span id="page-39-1"></span>**4.4 PLANIFICATION POUR LA CURIETHÉRAPIE**

## *Inadéquation du nombre de fractions planifiées et de la prescription entre RayStation et SagiNova*

Il y a une discordance entre l'interprétation des attributs du plan RT DICOM RT *Planned number of fractions* (Nombre de fractions planifiées) (300A, 0078) et*Target prescription dose* (Dose de prescription cible) (300A,0026) dans RayStation par rapport au système projecteur de curiethérapie SagiNova. Cela s'applique spécifiquement aux versions 2.1.4.0 ou antérieures de SagiNova. Si la clinique utilise une version postérieure à 2.1.4.0, contactezl'assistance clientèle pour vérifier si le problème persiste.

Lors de l'exportation de plans depuis RayStation :

- La dose de prescription cible est exportée comme étant la dose de prescription par fraction multipliée par le nombre de fractions pour le jeu de faisceaux (beam set).
- Le nombre de fractions planifié est exporté comme étant le nombre de fractions pour le jeu de faisceaux (beam set).

Lors de l'importation de plans dans SagiNova pour l'administration du traitement :

- La prescription est interprétée comme la dose de prescription par fraction.
- Le nombre de fractions est interprété comme le nombre total de fractions, y compris les fractions pour tous les plans précédemment administrés.

Les conséquences possibles sont les suivantes :

- Lors de l'administration du traitement, ce qui s'affiche comme étant la prescription par fraction surla console SagiNova correspond en fait à la dose de prescription totale pourl'ensemble des fractions.
- Il se peut qu'il ne soit pas possible d'administrer plus d'un plan pour chaque patient.

Consultez les spécialistes de l'application SagiNova pour connaître les solutions appropriées.

(285641)

## <span id="page-40-0"></span>**4.5 CRÉATION DE PLANS ET CRÉATION DE FAISCEAUX CRT-3D**

## *Il se peut que le centrage du faisceau dans le champ et la rotation du collimateur ne conservent pas les ouvertures de faisceaux souhaitées pour certains MLC*

Le centrage du faisceau dans le champ et la rotation du collimateur combinés à « Keep edited opening » (Garder l'ouverture modifiée) peut élargir l'ouverture. Vérifiez soigneusement les ouvertures après utilisation et utilisez si possible un état de rotation de collimateur avec « Auto conform ».

(144701)

## <span id="page-40-1"></span>**4.6 OPTIMISATION DU PLAN**

## *Pas de contrôle de faisabilité de la vitesse maximale de lame pour les faisceaux DMLC après une mise à l'échelle de la dose*

Les plans DMLC résultant d'une optimisation sont réalisables en ce qui concerne l'ensemble des contraintes de l'appareil.Toutefois, la remise à l'échelle manuelle (UM) après optimisation peut générer une violation de la vitesse maximale de la lame, selon le débit de dose utilisé pendant la distribution du traitement.

(138830)

## <span id="page-40-2"></span>**4.7 PLANIFICATION DE PROTONTHÉRAPIE**

## *Incertitude statistique incorrecte pour la dose de plan lors de l'utilisation d'une dose Proton MC*

L'algorithme de calcul de dose de photons Monte Carlo RayStation ne calcule pas l'incertitude statistique pour la dose de plan totale, mais uniquement pour les doses spécifiques du faisceau. L'incertitude statistique de la dose de faisceau s'affiche dans les vues patient 2D pour chaque dose de faisceau. Dans RayStation 2024A, une valeur pour l'incertitude statistique est également indiquée par erreur pour la dose de plan. La valeur affichée correspond à l'incertitude statistique de l'un des faisceaux de la liste des faisceaux. Cette valeur sera le plus souvent supérieure à l'incertitude statistique réelle de la dose de plan,mais pourrait, dans certains scénarios, être inférieure à la valeur réelle si *Ions/spot* (Ion/Spot)a été utilisé dans les paramètres de la grille de calcul de dose finale. Cependant, l'état clinique de la dose de planesttoujours correct carilne dépend que de l'incertitude statistique des doses du faisceau.

(826775)

## <span id="page-40-3"></span>**4.8 PLANIFICATION CYBERKNIFE**

#### *Vérification de la possibilité d'administration des plans CyberKnife*

Les plans CyberKnife créés sous RayStation peuvent, dans 1 % des cas environ, échouer à la validation de la possibilité d'administration. Ces plans ne pourront pas être administrés. Les angles du faisceau concerné seront identifiés par les contrôles de possibilité d'administration exécutés lors de l'approbation du plan et de l'exportation du plan.

Pour vérifier si un plan est concerné par ce problème avant l'approbation, la méthode de script beam\_set.CheckCyberKnifeDeliverability()peutêtreexécutée.Lessegmentsconcernés peuvent être supprimés manuellement avant d'exécuter une optimisation continue pour les derniers ajustements.

(344672)

## <span id="page-41-0"></span>**4.9 TREATMENT DELIVERY (ADMINISTRATION DU TRAITEMENT)**

## *Jeux de faisceaux (beam sets) mixtes dans le programme de fractionnement du plan*

Pour les plans comprenant plusieurs jeux de faisceaux (beam sets) dans lesquels le programme de fractionnement a été modifié à la main pour un jeu de faisceaux (beam set) ultérieur, la modification du nombre de fractions pour un jeu de faisceaux précédent génèrera un programme de fractionnement erroné dans lequel les jeux de faisceaux ne sont plus planifiés de façon séquentielle. Cela peut occasionner des problèmes dans le suivi de dose et la replanification adaptative. Pour empêcher cela, réinitialisez toujours le programme de fractionnement du plan aux valeurs par défaut avant de modifier le nombre de fractions pour les jeux de faisceaux d'un plan comprenant plusieurs jeux de faisceaux après modification manuelle du modèle de fractionnement. (331775)

## <span id="page-41-1"></span>**4.10 AUTOMATED PLANNING (PLANIFICATION AUTOMATISÉE)**

## *Un intervalle faisceau activé erroné peut être rétabli à la valeur précédente sans notification*

Dans la boîte de dialogue Plan Explorer Edit Exploration Plan (Modifier le plan d'exploration), lors de la modification de la valeur Beam on interval (Intervalle faisceau activé) dans l'onglet Beam Optimization Settings (Paramètres d'optimisation du faisceau), la valeur repassera à la valeur précédente sans notification si la valeur saisie est hors plage. Cela peut aisément passer inaperçu, par exemple si la boîte de dialogue est fermée immédiatement après avoir saisi une valeur erronée. La valeur de l'Intervalle faisceau activé est uniquement applicable pour les appareils de traitement VMAT mis en service pour le mode Burst (mArc).

(144086)

## <span id="page-41-2"></span>**4.11 ÉVALUATION BIOLOGIQUE ET OPTIMISATION**

## *L'évaluation biologique du programme de fractionnement peut générer un crash lors de la création d'un nouveau plan adapté*

La modification du schéma de fractionnement depuis le module Biological Evaluation (Évaluation biologique) occasionnera un crash du système lors de la création d'un plan adapté. Pour effectuer une évaluation biologique, copier le plan et modifier le schéma de fractionnement sur la copie.

(138535)

## *La commande Annuler/Restaurer invalide les courbes dans le module Biological Evaluation (Évaluation biologique).*

Dans le module Biological Evaluation (Évaluation biologique), Annuler/Restaurer supprime les courbes de réponse. Recalculez les valeurs de fonction pour afficher à nouveau les courbes de réponse.

(138536)

## *Valeurs de la fonction biologique non invalidées lors de la modification du programme de fractionnement pour les plans comportant plusieurs jeux de faisceaux (beam sets)*

Modifier le programme de fractionnement d'un jeu de faisceaux (beam set) autre que le premier n'invalide pas le graphique*Biological Progress* (Progression biologique) oules valeurs de la fonction d'évaluation dans le module Biological Evaluation (Évaluation biologique). Recalculeztoujours les valeurs des fonctions manuellement après avoir déplacé des fractions dans des plans contenant plusieurs jeux de faisceaux.

(48314)

## *Limitation lors de l'évaluation des objectifs cliniques biologiques avec des effets dépendants de la durée dans le module Dose tracking (Suivi de doses)*

Le module Dose tracking (Suivi de dose) prend en charge l'évaluation des objectifs cliniques biologiques avec des effets dépendants de la durée (réparation et repopulation). La durée du traitement des fractions dans le traitement programmé avec suivi de dose est la base de cette évaluation.Toutefois, la durée du traitement des fractions ne s'affiche pas dans le module Dose tracking (Suivi de dose) et il est donc difficile pour l'utilisateur de savoir avec exactitude sur quoi l'évaluation repose. Lors du lancement du suivi de dose depuis un traitement programmé, la durée du traitement est copiée du plan vers le traitement programmé de suivi de dose. Toutefois, lorsque l'on ajoute ou supprime manuellement des fractions, la durée de traitement peut être légèrement différente du fractionnement prévu. La durée du traitement pour la fraction de suivi de dose n'est actuellement accessible que via le script. L'utilisateur doit avoir conscience de cette limite lorsqu'il évalue des objectifs cliniques biologiques contenant des effets dépendants de la durée dans le module Dose tracking (Suivi de dose).

(722865)

## <span id="page-42-0"></span>**4.12 RAYPHYSICS**

#### *Mise à jour des recommandations pour l'utilisation de la hauteur du détecteur*

Entre RayStation 11A et RayStation 11B, les recommandations sur l'utilisation de la hauteur du détecteur et de la compensation de la profondeur pour le rendements en profondeur ont été mises à jour. Si les précédentes recommandations sont suivies, la modélisation de la zone de build-up pour des modèles de faisceaux photons pourrait générer une surestimation de la dose de surface dans la dose 3D calculée. Lors de la mise à niveau vers une version de RayStation plus récente que 11A, il est recommandé d'examiner et, le cas échéant, de mettre à jour les modèles de faisceaux photons par rapport aux nouvelles recommandations. Reportez-vous à la section *Hauteur du*

*détecteuretcompensationdelaprofondeur*dans*RSL-D-RS-2024A-REF,RayStation2024AReference Manual*,section*Compensationdelaprofondeurethauteurdudétecteur*dans*RSL-D-RS-2024A-RPHY, RayStation 2024A RayPhysics Manual* et *RSL-D-RS-2024A-BCDS, RayStation 2024A Beam Commissioning Data Specification* pour plus d'informations sur les nouvelles recommandations. (410561)

## <span id="page-43-0"></span>**4.13 UTILISATION DES SCRIPTS**

## *Limites relatives aux fonctions de référence scriptées*

Il n'est pas possible d'approuver un jeu de faisceaux (beam set) incluant une fonction de dose de référence scriptée faisant référence à une dose déverrouillée car cela occasionnerait un crash. De même, approuver un jeu de faisceaux incluant une fonction de dose de référence scriptée faisant référence à une dose verrouillée, puis déverrouiller la dose référencée occasionnera également un crash.

Si une fonction de dose de référence scriptée fait référence à une dose déverrouillée, aucune notification n'apparaitra si la dose de référence est modifiée ou supprimée. Enfin, lors d'une mise à jour vers une version plus récente de RayStation, il n'y a aucune garantie que les mises à jour des problématiques d'optimisation incluant des fonctions de dose de référence scriptées conservent les références de dose.

(285544)

## <span id="page-44-0"></span>**A DOSE EFFECTIVE POUR LES PROTONS**

## <span id="page-44-1"></span>**A.1 CONTEXTE**

À partir de RayStation 8B, la dose effective des traitements de protonthérapie est traitée de façon explicite, soit en incluant un facteur constant dans la dosimétrie absolue dumodèle d'appareil, soit en combinant un modèle d'appareil basé sur la dose physique dans la dosimétrie absolue avec un modèle EBR à facteur constant. Lors de la mise à niveau d'une version RayStation antérieure à RayStation 8B vers RayStation 8B ou une version ultérieure, tous lesmodèles d'appareils existants dans la base de données seront considérés comme ayant été modélisés avec un facteur constant de 1.1 dans la dosimétrie absolue pour tenir compte des effets biologiques relatifs des protons. Veuillez contacter l'assistance RaySearch si cela n'est pas le cas pour l'un des appareils de la base de données.

## <span id="page-44-2"></span>**A.2 DESCRIPTIF**

- Le facteur EBR peut être inclus dans le modèle de l'appareil (comme c'était le cas dans le processus standard des versions de RayStation antérieures à 8B) ou être défini dans un modèle EBR.
	- Il est admis que si le facteur EBR est inclus dans le modèle de l'appareil, il est de 1.1. Ces appareils sont dits « RBE » (EBR).
	- Un modèle EBR clinique avec un facteur de 1.1 est inclus dans chaque pack RayStation protons. Il devra être combiné avec lesmodèles de l'appareil basés sur la dose physique. Ces appareils sont dits « PHY ».
	- Pour les facteurs constants autres que 1.1, l'utilisateur doit spécifier et mettre en service un nouveau modèle EBR sous RayBiology. Cette option ne peut être utilisée que pour les appareils PHY.
- **Les appareils de protonthérapie existants dans le système seront convertis en type de dose RBE (EBR), ce qui signifie qu'il est admis qu'un facteur constant de 1.1 a été utilisé pour redimensionner les mesures de dosimétrie absolue. Par conséquent, dans tous les plans existants, la dose sera convertie en dose EBR.**
- Affichage de EBR/PHY pour l'appareil PHY dans les modules RayStation Plan design (Création de plan), Plan optimization (Optimisation de plan) et Plan evaluation (Évaluation de plan).
	- Possibilité de basculer entre les doses physique et EBR dans ces modules.
- Possibilité de voir le facteur EBR dans la vue Difference (Différence) sous Plan evaluation (Évaluation de plan).
- Pour les appareils RBE (EBR), le seul objet de dose existant est la dose EBR. Pour les appareils PHY, la dose EBR est la dose primaire dans tous les modules à l'exception des points suivants :
	- L'affichage des points de spécification de la dose du faisceau (BDSP) s'effectuera dans la dose physique.
	- Toutes les doses du module QA preparation (AQ) seront exprimées en dose physique.
- Importation DICOM :
	- L'importation de RayStation RtIonPlan et RtDose de la Modalité Protons, avec un type de dose PHYSICAL (Physique) d'une version de RayStation antérieure à RayStation 8B, sera traitée comme une dose EBR si le nom de l'appareil dans le RtIonPlan (Plan RTIon) fait référence à un appareil existant intégrant l'EBR dans le modèle.
	- La RtDose (dose RT) ayant un type de dose PHYSICAL (Physique) provenant d'autres systèmes ou d'une version de RayStation antérieure à 8B avec un appareil n'intégrant pas l'EBRdans lemodèledufaisceausera importéecommedans les versions antérieures et ne s'affichera pas comme une dose EBR sous RayStation. Il en va demême si l'appareil référencé n'existe pas dans la base de données. Il incombe à l'utilisateur de savoir si la dose doit être traitée comme équivalente EBR/photon ou physique.Toutefois, si une telle dose est utilisée comme dose de fond dans la planification ultérieure, elle sera traitée comme une dose effective.
	- *Remarque: LesplanspourlesappareilsMitsubishi ElectricCosuiventdesrèglesdifférentes et le comportement n'a pas été modifié par rapport aux versions antérieures à RayStation 8B.*
- Exportation DICOM :
	- Plans de traitement et plans AQ pour les appareils de protonthérapie avec un type de dose RBE (EBR) (comportement modifié par rapport aux versions de RayStation antérieures à 8B où toutes les doses protons étaient exportées comme PHYSICAL (Physiques)) :
		- + Seuls les éléments RT Dose (Dose RT) EFFECTIVE (EFFECTIFS) seront exportés.
		- + Les BDSP dans les éléments de EFFECTIVE (Plan RT) seront exportés comme RT Plan (Physiques)
	- Plans de traitement pour appareils avec un type de dose PHY :
		- Les éléments de RT Dose (Dose RT) EFFECTIVE (Effectifs) et PHYSICAL (Physiques) seront exportés.
		- + Les BDSP dans les éléments du RT Plan (Plan RT) seront exportés comme PHYSICAL (Physiques)
- Plans AQ pour les appareils ayant un type de dose PHY :
	- + Seuls les éléments de RT Dose (Dose RT) PHYSICAL (Physiques) seront exportés.
	- + Les BDSP dans les éléments du RT Plan (Plan RT) seront exportés comme PHYSICAL (Physiques)
- *Remarque: LesplanspourlesappareilsMitsubishi ElectricCosuiventdesrèglesdifférentes et le comportement n'a pas été modifié par rapport aux versions antérieures à RayStation 8B.*

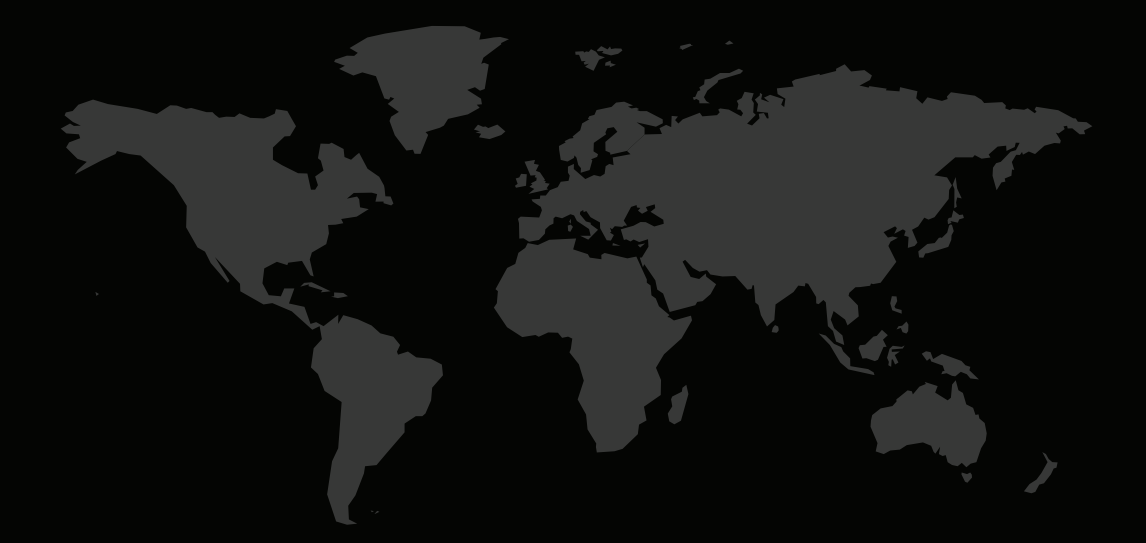

## COORDONNÉES

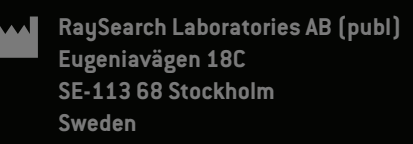

#### **Contact details head office**

P.O. Box 45169 SE-104 30 Stockholm, Sweden Phone: +46 8 510 530 00 Fax: +46 8 510 530 30 info@raysearchlabs.com

**RaySearch Americas RaySearch Australia RaySearch Belgium**

**RaySearch China RaySearch France RaySearch India** Phone: +86 137 0111 5932

**RaySearch UK** Phone: +44 2039 076791

**RaySearch Japan RaySearch Korea RaySearch Singapore** Phone: +82 01 9492 6432

Phone: +1 877 778 3849 Phone: +61 411 534 316 Phone: +32 475 36 80 07

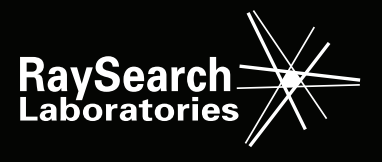